## ACW CENTRALISED PAYMENT DOCUMENT

TRAINING PROVIDERS

September 2020

We recommend installing the latest Adobe Acrobat Reader for the best viewing experience: http://get.adobe.com/reader/

### CONTENTS

2

| CONTENTS                                                                                                   | <u>2</u>  |
|----------------------------------------------------------------------------------------------------|-----------|
| FEDERATION FOR INDUSTRY SECTOR SKILLS AND STANDARDS<br>(the Federation) AND THE CENTRALISED PAYMENT SYSTEM | <u>3</u>  |
| ACW PAYMENT SYSTEM                                                                                         | <u>4</u>  |
| Pre-pay (purchasing credits)                                                                               | <u>5</u>  |
| Purchase credits – credit card                                                                             | <u>6</u>  |
| Purchase credits – BACS                                                                                    | <u>11</u> |
| One off Payment (payment at submission)                                                                    | <u>15</u> |
| Payment process                                                                                            | 15        |

3

# FEDERATION FOR INDUSTRY SECTOR SKILLS AND STANDARDS (THE FEDERATION) AND THE CENTRALISED PAYMENT SYSTEM

The Federation is the designated Certifying Authority for Apprenticeships in Wales. To manage this process the Federation developed a bespoke, online system, known as Apprenticeship Certificates Wales (ACW). Through this system the Federation delegates responsibility to individual Certification Bodies (Sector Skills Councils and Standard Setting Bodies).

During summer 2013 ACW was implemented, which is the web based system designed to enable access to training providers, employers and apprentices to request Apprenticeship completion certificates.

The Federation has developed a centralised payment system for all Apprenticeship completion certifications processed on the ACW system.

There are two options for paying through the payment system, either:

- 1. Pre-pay this option will allow you to bulk buy credits<sup>1</sup> for certificates that will be added to a balance on the ACW system, and deducted when candidates are submitted for certification.
- 2. One off payment (pay at submission) This option will allow you to use a credit/debit card to pay for the certificate when you submit the Apprenticeship certification claim for approval.

This guidance document has been designed to be interactive. When you see text in this '<u>format</u>' this will be link to either a website or specific area of this document.

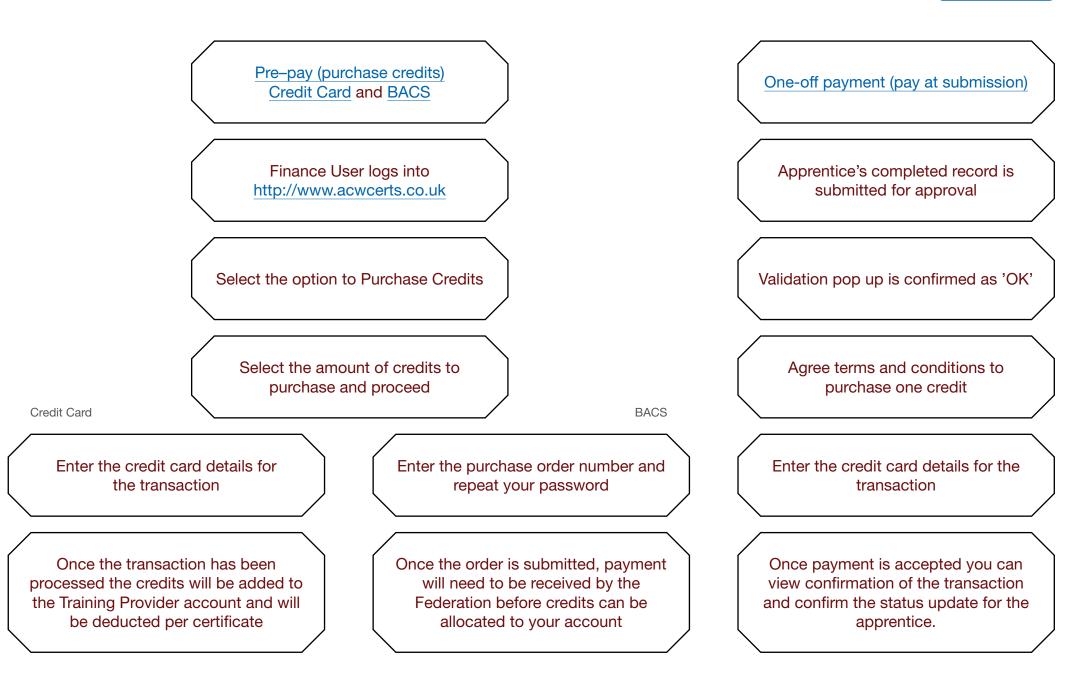

4

### FINANCE USER PROFILE

Only one person within the training organisation will be authorised to purchase credits for Apprenticeship certification and will normally be assigned to the Finance User role.

There are two payment options to pre-pay for credits, either via a credit card or by BACS, or you can pay via pay as you go.

You will need to request log in information by completing the form on the ACW website at https://acwcerts.co.uk/register\_finance\_user The form requires some basic information and once submitted the Federation will complete your profile and contact you with your login credentials. If the Federation need to contact you regarding your profile you will need to have the following information to hand:

- Centre details (if you have more than one centre requiring access to the credits you purchase)
- Payment method (via pre-pay credit card, pay as you go or BACS)

The Finance User will only need to log into the payment system to pre-pay for credits. Once credits have been purchased the credits will be allocated to the Finance User and be accessible to associated ACW Users.

| Apprentices<br>Wales                                                                                                    | hip Certifica | tion                        |              |           |                                                                                                    | 1110          | Prent<br>Apprei | tisiaeth<br>nticesh | iau<br>ips         |
|----------------------------------------------------------------------------------------------------|---------------|-----------------------------|--------------|-----------|----------------------------------------------------------------------------------------------------|---------------|-----------------|---------------------|--------------------|
| HOME ABOUT                                                                                                    | NEWS          | CERTIFICATION BODIES        | FORMS & DOCU | MENTATION | KNOWLED                                                                                                    | DGE BASE      | CONTACT US      |                     | • LOGIN 🗸          |
| Your Details<br>Person response<br>Finance User<br>Finance User Emi<br>Telephone Numb<br>Finance User<br>Street<br>Town<br>Postcode<br>Country | tment Addre   | sing off certification para |              |           | Ion Name Ing As House Pi ody Pi ody P | t centres you | edit card       |                     | •<br>d we will get |
| Federation for<br>Industry Sector                                                                                                    |               |                             |              |           |                                                                                                    |               |                 |                     | C 🖬 🔝              |

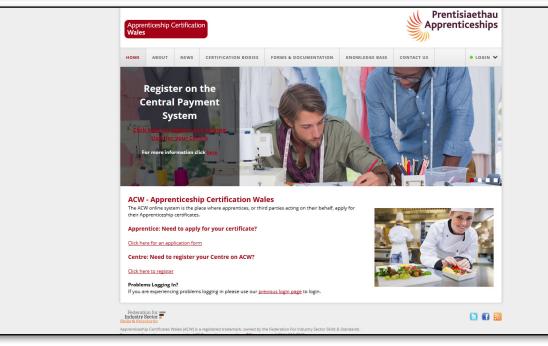

Once logged into the central payment system you will see the dashboard homepage summarising recent activity in purchasing credits.

- The latest purchase details basic information of your previous transaction.
- ② The summary of credits details current credit levels and how many have been used
- ③ The minimum threshold is managed by the Finance User and is designed as an indicator to notify the Finance User and ACW administrator/s when the credits are running low. To set the Threshold enter the minimum number into the box and click the yellow update threshold button.

In order to purchase credits you will need to select the option to purchase credits by either selecting the tab at the top of the page or the yellow button at the bottom of the page.

If you choose to pay for certificates using this method, you will be able to purchase credits for all of your ACW administrators to access. Each time an administrator submits an apprentice for certification one credit will be deducted.

|                                              | credits                                                |         |              |                           |             | <b>Ap</b> | rentisiaet<br>prentices |
|----------------------------------------------|--------------------------------------------------------|---------|--------------|---------------------------|-------------|-----------|-------------------------|
| Dashboard Order Credits Dashboard Order Cred | Transaction History Reports<br>Its Transaction History | Reports |              |                           |             |           |                         |
| Latest Purchase                              | -(1)                                                   |         |              | Summary -2                |             |           |                         |
| Transaction D                                | ate 2014-01-10 09:52:26                                |         |              | Available Credits         | 3 credits   |           |                         |
| Quantity of Certifica                        | tes 3 Credits                                          |         |              | Minimum Credit Thres      | hold –(3)   |           |                         |
| Transaction C                                | ost £66                                                |         |              | Minimum Credits Threshold | $\smile$    |           |                         |
|                                              |                                                        |         |              | (                         | ් Update Th | reshold   |                         |
|                                              |                                                        |         |              |                           |             |           |                         |
|                                              |                                                        |         | 🖕 Purchase C | redits                    |             |           |                         |
|                                              |                                                        |         |              |                           |             |           |                         |
|                                              |                                                        |         |              |                           |             |           |                         |
|                                              |                                                        |         |              |                           |             |           | memory used: 5.56MB,    |
| Top   <u>Contact Us</u>                      |                                                        |         |              |                           | Gen         |           |                         |
| Top   <u>Contact Us</u>                      |                                                        |         |              |                           | Gen         |           |                         |
| Top   Contact Us                             |                                                        |         |              |                           | Gen         |           |                         |

This process allows the Finance User to purchase a certain amount of credits that will be available for all ACW Users in your organisation to use.

There are three steps to the payment system listed across the top:

- Transaction information
- Payment
- Order confirmation

The yellow square indicates what stage of the process you are at.

On the order platform there are three areas:

- Credit quantity
- Unit cost
- Total Cost

Enter the amount of credits that you would like to purchase. The system will automatically calculate the total cost based on the £25 unit cost.

You will need to accept the terms and conditions by ticking the box before you can proceed. To view the terms and conditions please click the underlined link. Once you are happy with the order, click the yellow proceed button.

| Hello Finance User Test !<br>Credits available: 3 credits                                                                                                    | Prentisiaet<br>Apprentices                                                                                                    | nau<br>nips |
|----------------------------------------------------------------------------------------------------|----------------------------------------------------------------------------------------------------|-------------|
| Dashboard Order Credits Transaction History Reports                                                                                                    |                                                                                                    | Logout      |
| Dashboard Order Credits Transaction History                                                                                                    | Reports                                                                                                    |             |
| Transaction Information                                                                                                    | Payment Order Confirmation                                                                                                    |             |
| -                                                                                                    |                                                                                                    |             |
| E                                                                                                    | inter the number of credits that you wish to buy for your allocated centres. These credits<br>ill be available on a first come first served basis to your centres.                                                                                                    |             |
|                                                                                                    | Credit Quantity Unit Cost Total Cost                                                                                                    |             |
|                                                                                                    | Enter amount of credits         £ 22.00         £ 0.00                                                                                                    |             |
|                                                                                                    |                                                                                                    |             |
|                                                                                                    | By ticking this box I accept the <u>terms and conditions</u> of placing an order through ACW.                                                                                                    |             |
|                                                                                                    | × Cancel ✓ Proceed                                                                                                    |             |
| Top   Contact Us                                                                                                    | Generated in 0.3722(s), memory used: 5.43MB,                                                                                                    |             |
|                                                                                                    |                                                                                                    |             |
|                                                                                                    |                                                                                                    | 5           |
|                                                                                                    |                                                                                                    | 5           |
|                                                                                                    |                                                                                                    | 5           |
| Jello Finance Liser Test I                                                                                                    | Prenticiaet                                                                                                    | -           |
|                                                                                                    | Prentisiaet                                                                                                    | -           |
|                                                                                                    | Prentisiaet                                                                                                    | -           |
|                                                                                                    | Prentisiaet                                                                                                    | -           |
| Credits available: 3 credits                                                                                                    | Prentisiaet<br>Apprentices                                                                                                    | hau<br>hips |
| Dashboard Order Credits Transaction History Reports Dashboard Order Credits Transaction History Transaction Information                                                                  | Reports Payment Order Confirmation                                                                                                    | hau<br>hips |
| Dashboard Order Credits Transaction History Reports Dashboard Order Credits Transaction History                                                                                          | Reports                                                                                                    | hau<br>hips |
| Credits available: 3 credits           Dashboard         Order Credits         Transaction History         Reports           Dashboard         Order Credits         Transaction History | Reports  Payment Order Confirmation                                                                                                    | hau<br>hips |
| Credits available: 3 credits           Dashboard         Order Credits         Transaction History         Reports           Dashboard         Order Credits         Transaction History | Reports  Payment Order Confirmation  return the number of credits that you wish to buy for your allocated centres. These credits ill be available on a first come first served basis to your centres.                                                                                                    | hau<br>hips |
| Credits available: 3 credits           Dashboard         Order Credits         Transaction History         Reports           Dashboard         Order Credits         Transaction History | Reports  Payment Order Confirmation                                                                                                    | hau<br>hips |
| Credits available: 3 credits           Dashboard         Order Credits         Transaction History         Reports           Dashboard         Order Credits         Transaction History | Reports       Order Confirmation         Payment       Order Confirmation         Inter the number of credits that you wish to buy for your allocated centres. These credits ill be available on a first come first served basis to your centres.       Credit Quantity         Unit Cost       Total Cost                                                                                                    | hau<br>hips |
| Credits available: 3 credits           Dashboard         Order Credits         Transaction History         Reports           Dashboard         Order Credits         Transaction History | Reports       Order Confirmation         Payment       Order Confirmation         Inter the number of credits that you wish to buy for your allocated centres. These credits ill be available on a first come first served basis to your centres.       Credit Quantity         Unit Cost       Total Cost                                                                                                    | hau<br>hips |
| Dashboard Order Credits Transaction History Transaction Information                                                                                                    | Reports         Payment       Order Confirmation         Inter the number of credits that you wish to buy for your allocated centres. These credits all be available on a first come first served basis to your centres.         Credit Quantity       Unit Cost       Total Cost         Enter amount of credits       1000       £ 22.00       £ 22,000.00                                                                                                    | hau<br>hips |
| Credits available: 3 credits           Dashboard         Order Credits         Transaction History         Reports           Dashboard         Order Credits         Transaction History | Payment       Order Confirmation         Payment       Order Confirmation         Inter the number of credits that you wish to buy for your allocated centres. These credits         inter the number of credits that you wish to buy for your allocated centres. These credits         inter the number of credits that you wish to buy for your allocated centres. These credits         inter the number of credits that you wish to buy for your allocated centres.         Enter amount of credits       1000       £ 22.00       £ 22,000.00         By ticking this box 1 accept the terms and conditions of placing an order through ACW. | hau<br>hips |

You will then proceed to the payment page where you will need to enter the card details that you wish to pay with:

- Card Number
- Expiry Date (MM/YYYY)
- CVV/CVC Number
- Issue Number (if available)

Once all the details have been entered select the option to continue. The system will then verify the details that you have entered before confirming the order.

You may at this stage be directed to 3D Secure which is linked to your bank. If you are, please complete the details and submit. Once you submit you will return to the central payment system.

You will be notified when the payment has been accepted and you will be able to view confirmation of the payment by selecting the view confirmation button.

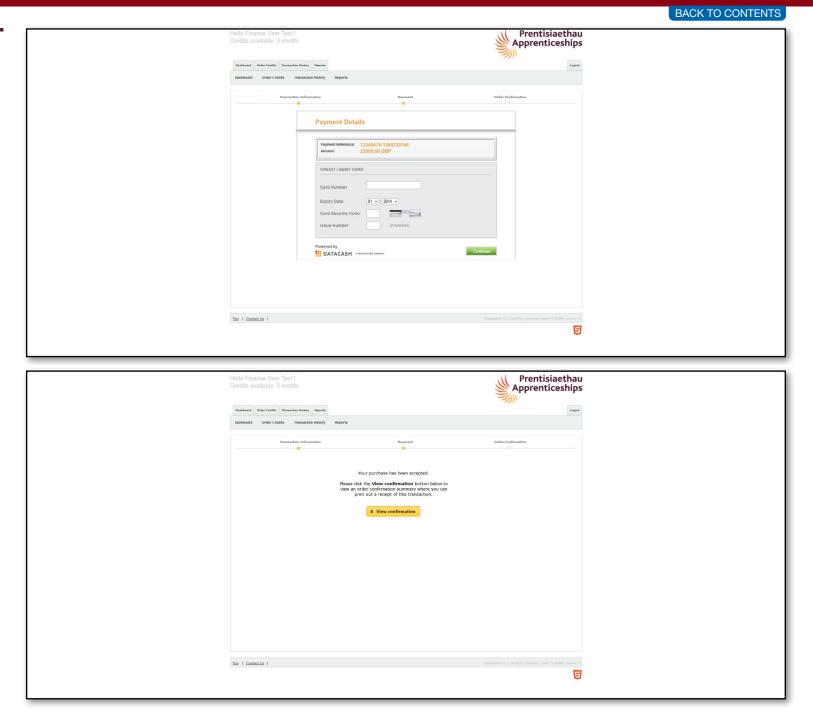

The confirmation will be displayed and a unique order number will be assigned to the transaction noted in red at the top of the order platform.

You also have the option to print confirmation by selecting the yellow Print Confirmation button.

The receipt also provides you with a validation code. This code is for you to track payments with your bank.

There are no minimum/maximum limits to the amount of credits that you purchase or how often your purchase them. These will be down to your individual organisational preferences.

| Hello Finance User T<br>Credits available: 10<br>Dashboard Order Credits T | 03 credits                                                                                                    |                                                                                                    | Apprentice                                       | ethau<br>eships |
|----------------------------------------------------------------------------|----------------------------------------------------------------------------------------------------|----------------------------------------------------------------------------------------------------|--------------------------------------------------|-----------------|
| Dashboard Order Credits                                                    |                                                                                                    | eports                                                                                                    |                                                  | Logout          |
| Tr                                                                         | ansaction Information                                                                                                    | Payment                                                                                                    | Order Confirmation                               |                 |
| Thank you for your o                                                       | rder 1390230164-FU-1                                                                                                    | Í.                                                                                                    |                                                  |                 |
|                                                                            |                                                                                                    | een credited. Please find a breakdown of your order below.<br>n within your <u>transaction history</u> tab.                                                                                                    |                                                  |                 |
|                                                                            |                                                                                                    | Transaction ID Finance Manager Credit Qu<br>20230164-FU-1 Finance User Test 1000                                                                                                    | antity Cost<br>£ 22,000.00                       |                 |
|                                                                            |                                                                                                    | <ul> <li>Finish</li> <li>Download PDF</li> </ul>                                                                                                    |                                                  |                 |
|                                                                            |                                                                                                    |                                                                                                    |                                                  |                 |
| op   Contact Us                                                            |                                                                                                    |                                                                                                    | Generated in 1.0411(s), memory used: 6.1         | 2MB, online: 0  |
|                                                                            |                                                                                                    |                                                                                                    |                                                  |                 |
|                                                                            |                                                                                                    |                                                                                                    |                                                  |                 |
|                                                                            | RECEIPT                                                                                                    |                                                                                                    | Prentisiaethau<br>Apprenticeships                |                 |
|                                                                            | RECEIPT<br>Thank you for you                                                                                                    |                                                                                                    | Prentisiaethau<br>Apprenticeships<br>))          |                 |
|                                                                            | Thank you for you<br>Your order has been succe                                                                                                    | ur order<br>essfully processed and has been credited to your account. Pier                                                                                                    | )))<br>ase find a breakdown of your order below. |                 |
|                                                                            | Thank you for you<br>Your order has been succe                                                                                                    | ır order                                                                                                    | )))<br>ase find a breakdown of your order below. |                 |
|                                                                            | Thank you for you<br>Your order has been succe<br>For your records, you can f<br>Transaction ID                                                                                    | ur order<br>essfully processed and has been credited to your account. Pile<br>find a copy of this transaction within your transaction history ta<br>1390230164-FU-1                                                                                                 | )))<br>ase find a breakdown of your order below. |                 |
|                                                                            | Thank you for you<br>Your order has been succe<br>For your records, you can f                                                                                                    | ur order<br>essfully processed and has been credited to your account. Pile<br>find a copy of this transaction within your transaction history ta                                                                                                    | )))<br>ase find a breakdown of your order below. |                 |
|                                                                            | Thank you for you<br>Your order has been succe<br>For your records, you can f<br>Transaction ID<br>Transaction Time<br>Status                                                      | ur order<br>essfully processed and has been credited to your account. Ple-<br>find a copy of this transaction within your transaction history ta<br>1390230164-FU-1<br>20/01/2014 15:02:39<br>ACCEPTED                                                              | )))<br>ase find a breakdown of your order below. |                 |
|                                                                            | Thank you for you<br>Your order has been succe<br>For your records, you can f<br>Transaction ID<br>Transaction Time                                                                | ur order<br>essfully processed and has been credited to your account. Pile<br>find a copy of this transaction within your transaction history ta<br>1390230 164-FU-1<br>20/01/2014 15:02:39                                                                         | )))<br>ase find a breakdown of your order below. |                 |
|                                                                            | Thank you for you<br>Your order has been succe<br>For your records, you can fi<br>Transaction ID<br>Transaction Time<br>Status<br>Credit Quantity<br>Total Cost                    | essfully processed and has been credited to your account. Pile<br>find a copy of this transaction within your transaction history ta<br>1390230164-FU-1<br>2001/2014 15 02 39<br>ACCEPTED<br>1000<br>£ 22,000 00                                                    | )))<br>ase find a breakdown of your order below. |                 |
|                                                                            | Thank you for you<br>Your order has been succe<br>For your records, you can f<br>Transaction ID<br>Transaction Time<br>Status<br>Credit Quantity                                   | essfully processed and has been credited to your account. Plea<br>essfully processed and has been credited to your account. Plea<br>find a copy of this transaction within your transaction history ta<br>1390230164-FU-1<br>2001/2014 15:02:39<br>ACCEPTED<br>1000 | )))<br>ase find a breakdown of your order below. |                 |
|                                                                            | Thank you for you<br>Your order has been succe<br>For your records, you can fi<br>Transaction ID<br>Transaction Time<br>Status<br>Credit Quantity<br>Total Cost<br>Finance Manager | essfully processed and has been credited to your account. Pile<br>find a copy of this transaction within your transaction history ta<br>1390230164-FU-1<br>2001/2014 15:02:39<br>ACCEPTED<br>1000<br>£ 22,000 00<br>Finance User Test                               | )))<br>ase find a breakdown of your order below. |                 |

Under the transaction history tab you will be able to view all completed transactions since the account was activated.

By double clicking on an individual transaction you will be able to view basic information regarding the transaction as well as having the option to print this page.

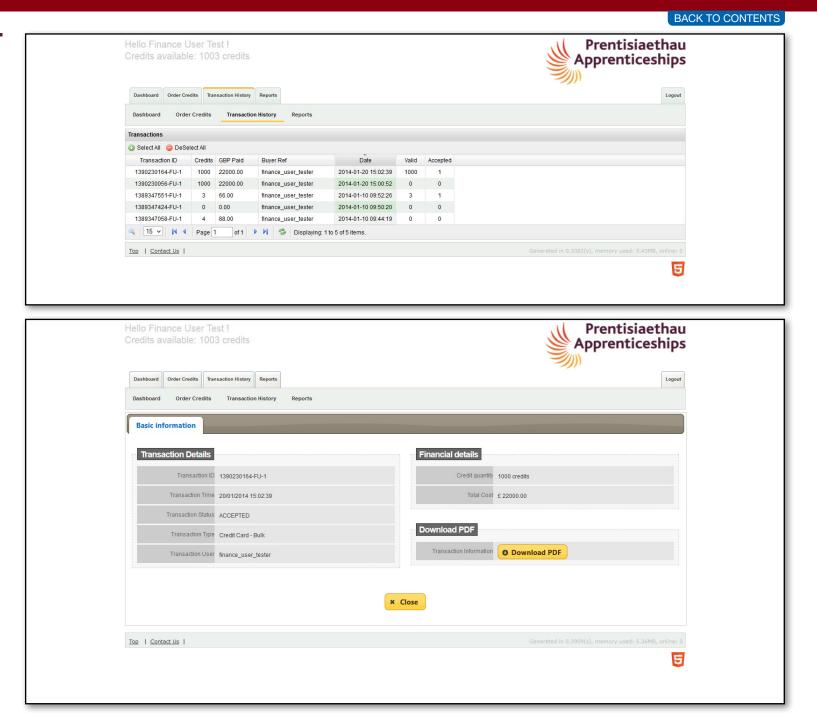

Once logged into the central payment system you will see the dashboard homepage summarising recent activity in purchasing credits.

- The latest purchase details basic information of your previous transaction.
- ② The summary of credits details current credit levels and how many have been used
- ③ The minimum threshold is managed by the Finance User and is designed as an indicator to notify the Finance User and ACW administrator/s when the credits are running low. To set the Threshold enter the minimum number into the box and click the yellow update threshold button.

In order to purchase credits you will need to select the option to purchase credits by either selecting the tab at the top of the page or the yellow button at the bottom of the page.

If you choose to pay for certificates using this method, you will be able to purchase credits for all of your ACW administrators to access. Each time an administrator submits an apprentice for certification one credit will be deducted.

As the Finance User for the organisation you will be able to purchase credits that will be available for all ACW administrators to use.

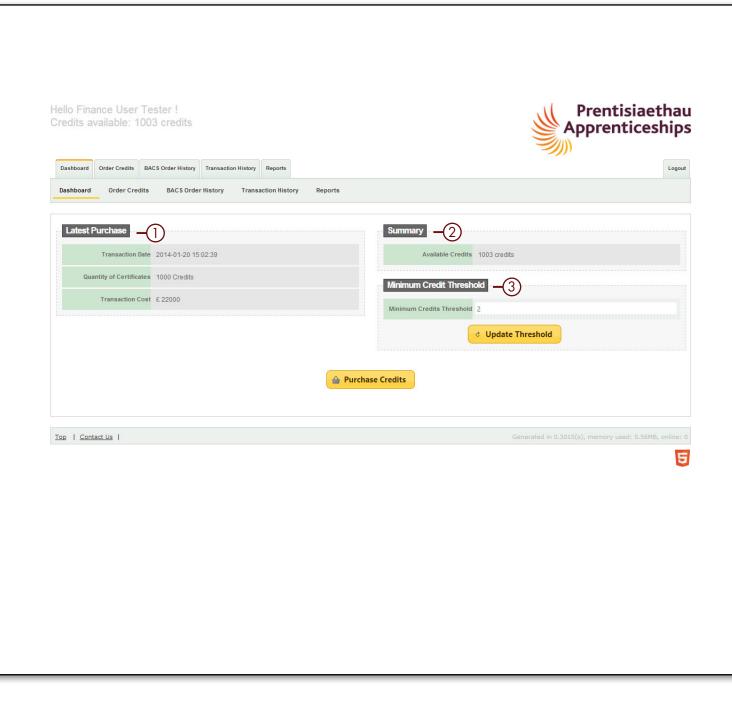

This includes the ability to purchase credits for multiple centres that may be within the organisation, although this will need to be agreed with the Federation when registering for the payment system.

There are three steps to the payment system listed across the top:

- Transaction information
- Review BACS order
- Order confirmation

The yellow square indicates what stage of the process you are at.

On the order platform there are three areas:

- Credit quantity
- Unit cost
- Total Cost

Enter the amount of credits that you would like to purchase. The system will automatically calculate the total cost based on the £25 unit cost.

You will need to accept the terms and conditions by ticking the box before you can proceed. To view the terms and conditions please click the underlined link. Once you are happy with the order, click the yellow proceed button.

| Hello Finance User Test !<br>Credits available: 1003 credits      |                                                                                                    | Prentis<br>Apprenti                  | iaethau<br>iceships |
|-------------------------------------------------------------------|----------------------------------------------------------------------------------------------------|--------------------------------------|---------------------|
| Dashboard Order Credits BACS Order History Transaction History Re | ports                                                                                                    |                                      | Logout              |
| Dashboard Order Credits BACS Order History Transaction            | History Reports                                                                                              |                                      |                     |
| Transaction Information                                           | Review BACS order                                                                                            | Order Confirmation                   |                     |
|                                                                   | Credit Quantity Unit Cor<br>unt of credits £ 2<br>box I accept the <u>terms and conditions</u> of placing an | 2.00 £ 0.00                          |                     |
|                                                                   | * Cancel                                                                                                    |                                      |                     |
| Top   Contact Us                                                  |                                                                                                    | Generated in 0.5443(s), memory used: |                     |
|                                                                   |                                                                                                    |                                      | 5                   |
|                                                                   |                                                                                                    |                                      |                     |

| Dashboard Order Credits BACS Order History Transaction History Reports Dashboard Order Credits BACS Order History Transaction Hist | tory Reports                                                                                                    | Logou                                                | t |
|----------------------------------------------------------------------------------------------------|----------------------------------------------------------------------------------------------------|------------------------------------------------------|---|
| Transaction Information                                                                                                    | Review BACS order                                                                                                    | Order Confirmation                                   |   |
| will be available on                                                                                                    | f credits that you wish to buy for your allocated centr<br>a first come first served basis to your centres.<br>credit Quantity Unit Cost<br>of credits 100 £ 22.00 | Total Cost                                           |   |
| ☑ By ticking this box                                                                                                    | I accept the <u>terms and conditions</u> of placing an ord<br>Cancel  Proceed                                                                                      | ier through ACW.                                     |   |
| op   Contact Us                                                                                                    |                                                                                                    | Generated in 0.5443(s), memory used: 5.45MB, online: |   |

You will then be given the opportunity to review the order, check the amount of credits you wish to purchase and the total cost of this.

Here you have the opportunity to include a purchase order number. This is not a mandatory field but may be used if your organisation uses purchase orders.

In order to try and minimise errors you will be required to re-enter your password before proceeding with the order.

If you have entered an incorrect amount of credits required you can select the back option to amend the credit amount.

Once you are ready to complete the order you will need to confirm the order by selecting the yellow order button.

|    | lello Finance User Test !<br>Credits available: 1003 credits                                                                                      |                                                                                                    | Prentisiaet                                                                                                    | nau<br>ips |
|----|----------------------------------------------------------------------------------------------------|----------------------------------------------------------------------------------------------------|----------------------------------------------------------------------------------------------------|------------|
|    | Dashboard Order Credits BACS Order History Trans<br>Dashboard Order Credits BACS Order Histor                                                     |                                                                                                    |                                                                                                    | Logout     |
|    | Transaction Information                                                                                                    | Raview BACS order                                                                                                    | Order Confirmation                                                                                                    |            |
|    |                                                                                                    | Please reivew your order below and click "Order" to place your of<br>issues with the order below, please click "Back" to amend it or p<br>for more information.                                                                                                    | lease contact us directly                                                                                                    |            |
|    |                                                                                                    | Credit Quantity Unit<br>100 Credits<br>Please enter your PO Number (if applicable):                                                                                                    | Cost         Total Cost           £ 22.00         £ 2,200.00                                                                         |            |
|    |                                                                                                    | Please enter your password to confirm this order:                                                                                                    |                                                                                                    |            |
|    |                                                                                                    | × Back ✓ Order                                                                                                    |                                                                                                    |            |
| To | Top   Contact Us                                                                                                    |                                                                                                    | Generated in 0.5127(s), memory used: 5.44MB, o                                                                                       |            |
|    |                                                                                                    |                                                                                                    |                                                                                                    |            |
|    |                                                                                                    |                                                                                                    |                                                                                                    |            |
|    | fello Finance User Test !<br>Credits available: 1003 credits                                                                                      |                                                                                                    | Prentisiaet                                                                                                    | nau<br>ips |
| Cr | Dashboard Order Credits BACS Order History Trans                                                                                                  | action History Reports<br>y Transaction History Reports                                                                                                    |                                                                                                    | nau<br>ips |
| Cr | Dashboard Order Credits BACS Order History Trans                                                                                                  |                                                                                                    |                                                                                                    |            |
| Cr | Credits available: 1003 credits Dashboard Order Credits BACS Order History Trans Dashboard Order Credits BACS Order Histo Transaction Information | y Transaction History Reports                                                                                                    | Order Confirmation                                                                                                    |            |
| Cr | Credits available: 1003 credits Dashboard Order Credits BACS Order History Trans Dashboard Order Credits BACS Order Histo Transaction Information | y Transaction History Reports Review BACS order Please reivew your order below and click "Order" to place your or for more information.                                                                                                    | Order Confirmation       order, if there are any<br>lease contact us directly       Cost     Total Cost       £ 22.00     £ 2,200.00 |            |
| Cr | Credits available: 1003 credits Dashboard Order Credits BACS Order History Trans Dashboard Order Credits BACS Order Histo Transaction Information | y Transaction History Reports  Review BACS order  Please reivew your order below and dick "Order" to place your of issues with the order below, please dick "Back" to amend it or p for more information.  Credit Quantity Unit 100 Credits                                                                                                    | rder, if there are any<br>lease contact us directly<br>222.00 £ 2,200.00                                                             |            |
| Cr | Credits available: 1003 credits Dashboard Order Credits BACS Order History Trans Dashboard Order Credits BACS Order Histo Transaction Information | Y Transaction History Reports  Review BACS order  Please relivew your order below and click "Order" to place your of sissues with the order below, please click "Back" to amend it or p for more information.  Credit Quantity Unit 100 Credits  Please enter your PO Number (if applicable): PO3                                                                                                    | rder, if there are any<br>lease contact us directly<br>222.00 £ 2,200.00                                                             |            |
| Cr | Credits available: 1003 credits Dashboard Order Credits BACS Order History Trans Dashboard Order Credits BACS Order Histo Transaction Information | Y       Transaction History       Reports         Review BACS order         Please reivew your order below and dick "Order" to place your rissues with the order below, please click "Back" to amend it or p for more information.         Credit Quantity       Unit         100 Credits         Please enter your PO Number (if applicable):       Pool         Please enter your password to confirm this order:       •• | rder, if there are any<br>lease contact us directly<br>222.00 £ 2,200.00                                                             |            |

When you have confirmed your order you will be directed to the order confirmation page.

This page summarises the details of your order and provides you with a unique submission reference that relates to your order.

① This submission reference number along with the reference 'ACW' must be included in all BACS payments made so that we can reconcile the payment to your finance account and allocate your credits. You can print this order confirmation by selecting the print confirmation button.

If you do have a need to contact the Federation regarding your order you will need to have this reference number available.

You can also view all credit orders made under the BACS order history tab.

You can view all transactions within the transaction history tab. This will keep track of all orders made and the status of orders. **Please note: until the Federation has received payment and allocated your credits the transaction will not be listed under the transaction history tab.** 

The Federation will monitor BACS payment on a regular basis and, therefore, credits will be allocated to your ACW account within 24 hours of receiving the payment.

| Dashboard       Order Credits       BACS Order History       Transaction History       Reports         Transaction Information         Review BACS order         Order Confirmation         Thank you for your BACS order.         Once payment has cleared for this order, we will credit your account with the number of credits purchased. At this point, you will also be able to view a copy of the your <u>BACS Order History tab.</u> Please transfer the exact total cost of your order to the bank account below and include your Submission Reference number as a reference on your payment has deared for this order, we will credit your account below and include your Submission Reference number as a reference on your payment Please transfer the exact total cost of your order to the bank account below and include your Submission Reference number as a reference on your payment account Skills & SC175918       28 Castle Street Edinburgh EH2 3HT Sotland         Industry Sector Skills & SC175918       Sc175918       28 Castle Street Edinburgh EH2 3HT Sotland         20/22 Shandwick Place Edinburgh EH2 3HT Sotland       0845 072 5600       20/22 Shandwick Place Edinburgh EH2 4HN                                                                                                    | Dashboard Order Credits BACS Order Hi | story Transaction History Reports                                                                                                    |                                 |                                                                     |                                       |                   |
|----------------------------------------------------------------------------------------------------|---------------------------------------|----------------------------------------------------------------------------------------------------|---------------------------------|---------------------------------------------------------------------|---------------------------------------|-------------------|
| Thank you for your BACS order.         Once payment has cleared for this order, we will credit your account with the number of credits purchased. At this point, you will also be able to view a copy of the your BACS Order History tab.         Please transfer the exact total cost of your order to the bank account below and include your Submission Reference number as a reference on your payment is a company Name Company Address Contact         Mumber       Address       Contact         The Federation for Industry Sector Skills & SC175918       28 Castle Street Edinburgh Standards       0845 072 5600         Bank Account       Sort Code       Account No.       Submission Reference         Bank of Scotland 20/22 Shandwick Place Edinburgh Social Bandwick Place Edinburgh Social Bandwick Place Bank of Scotland       80-11-20       00506207       #4                                                                                                    | Dashboard Order Credits BACS          | Order History Transaction History                                                                                                    | Reports                         |                                                                     |                                       |                   |
| Once payment has cleared for this order, we will credit your account with the number of credits purchased. At this point, you will also be able to view a copy of the your <u>BACS Order History tab</u> .         Please transfer the exact total cost of your order to the bank account below and include your Submission Reference number as a reference on your payment in the provided in the number of credits purchased. At this point, you will also be able to view a copy of the your <u>BACS Order History tab</u> .         Please transfer the exact total cost of your order to the bank account below and include your Submission Reference number as a reference on your payment in the provided in the provided in the | Transaction Ir                        | formation                                                                                                    | Review BA                       | CS order                                                            | Order Confi                           | irmation          |
| your <u>BACS Order History tab</u> .<br>Please transfer the exact total cost of your order to the bank account below and include your Submission Reference number as a reference on your payme<br>Company Name Company/ Address Contact<br>The Federation for<br>Industry Sector Skills & SC175918 28 Castle Street<br>Edinburgh D845 072 5600<br>EH2 3HT<br>Scotland<br>20/22 Shandwick Place 80-11-20 00506207 #4 -1                                                                                                    | Thank you for your BACS or            | der.                                                                                                    |                                 |                                                                     |                                       |                   |
| Or Company Name       Company Number         Address       Contact         The Federation for Industry Sector Skills & Standards       SC175918       28 Castle Street Edinburgh Scotland         Bank of Scotland       Sort Code       Account No.       Submission Reference         20/22 Shandwick Place Edinburgh       80-11-20       00506207       #4                                                                                                    |                                       | rder, we will credit your account with th                                                                                             | ne number of credi              | ts purchased. At this p                                             | bint, you will also be able to view a | a copy of the tra |
| Company NameNumberAddressContactThe Federation for<br>Industry Sector Skills &<br>StandardsSC17591828 Castle Street<br>Edinburgh<br>EH2 3HT<br>Scotland0845 072 5600Bank of Scotland<br>20/22 Shandwick Place<br>EdinburghSort CodeAccount No.Submission ReferenceBank of Scotland<br>20/22 Shandwick Place<br>Edinburgh80-11-2000506207#41                                                                                                    |                                       | of your order to the bank account be                                                                                                  | elow and include                | your Submission Refer                                               | ence number as a reference on y       | our payment.      |
| Industry Sector Skills &<br>StandardsSC175918Edinburgh<br>EH2 3HT<br>Scotland0845 072 5600Bank AccountSort CodeAccount No.Submission ReferenceBank of Scotland<br>20/22 Shandwick Place<br>Edinburgh80-11-2000506207#4                                                                                                    |                                       |                                                                                                    |                                 |                                                                     |                                       |                   |
| Bank of Scotland<br>20/22 Shandwick Place<br>Edinburgh 80-11-20 00506207 #4 -1                                                                                                    |                                       | Company Name                                                                                                    |                                 | Address                                                             | Contact                               |                   |
| 20/22 Shandwick Place<br>Edinburgh 80-11-20 00506207 <b>#4</b>                                                                                                    |                                       | The Federation for<br>Industry Sector Skills &                                                                                        | Number                          | 28 Castle Street<br>Edinburgh<br>EH2 3HT                            |                                       |                   |
|                                                                                                    |                                       | The Federation for<br>Industry Sector Skills &<br>Standards                                                                           | Number<br>SC175918              | 28 Castle Street<br>Edinburgh<br>EH2 3HT<br>Scotland                | 0845 072 5600                         |                   |
| Credit Quantity Unit Cost Total Cost                                                                                                    |                                       | The Federation for<br>Industry Sector Skills &<br>Standards<br>Bank Account<br>Bank of Scotland<br>20/22 Shandwick Place<br>Edinburgh | Number<br>SC175918<br>Sort Code | 28 Castle Street<br>Edinburgh<br>EH2 3HT<br>Scotland<br>Account No. | 0845 072 5600                         |                   |

PO315

Finish

Top | Contact Us |

Generated in 0.3360(s), memory used: 5.58MB, online: 0

5

Order Date

20/01/2014 15:24:11

O Download PDF

#### BACK TO CONTENTS

Prentisiaethau

.11

### ONE OFF PAYMENT (PAYMENT AT SUBMISSION)

If you are only processing a small amount of certificate requests at a time you may prefer to use the pay as you process payment method. This method will automatically initiate once you select the apprentice to be submitted for certification under the Status tab.

#### **Payment process**

When the apprentice's ACW record has been finalised with all mandatory requirements and the certification evidence completed you will need to submit the request as you previously have done through the status tab (further details on how to use ACW can be found in the ACW User guide).

The validation pop up will appear as normal. This indicates the mandatory fields and highlights if there are any areas that are missing information. Select **OK** and a payment pop up will appear.

| Apprentice: Nating Centration () Pagnentice:     Add Apprentice: Add Apprentice:     Apprentice:: Mathing Centre::   CITB-ConstructionSkills Test Centre:     Status Identifiers   Certification Evidence   Apprentice:: Mathing Centre::     Apprentice:: Mathing Centre::     Apprentice:: Mathing Centre::        Apprentice:: Mathing Centre::        Apprentice:: Mathing Centre::        Apprentice:: Mathing Centre::        Apprentice:: Mathing Centre::        Apprentice:: Mathing Centre::        Apprentice:: Mathing Centre::        Apprentice:: Mathing Centre::        Apprentice:: Mathing Centre::        Apprentice:: Mathing Centre::        Apprentice:: Mathing Centre::        Apprentice:: Mathing Centre::        Apprentice:: Mathing Centre::        Apprentice:: Mathing:                                            < | Hello Masana Ikes<br>/ou are logged in t<br>Credits available: C | to ConstructionS           | kills                |                     |             |                        | Prentisiaethau<br>Apprenticeships |  |
|----------------------------------------------------------------------------------------------------|------------------------------------------------------------------|----------------------------|----------------------|---------------------|-------------|------------------------|-----------------------------------|--|
| Apprentice: Masana Ikeshima       Centre: CTTB-ConstructionSkills Test Centre       System Number: ACW002375         Basic information       Employer details       Framework       Status         Identifiers       Certification Evidence         Apprentice: Status Details       Status       Identifiers         Status History       Pending certification         *       Entered       2014-01-20         X       Back       Update item                                                                                                    | Apprentices Rejected (0)                                         | Awaiting Certification (2) | Payment Pending (0)  | Certificate Approve | ed (0)      |                        | Logout                            |  |
| Basic information       Employer details       Framework       Status       Identifiers       Certification Evidence         Apprentice Status Details       Status       Entered       •         Status History       •       Entered       •         •       Entered       •       •         Status History       •       •       2014-01-20         •       Entered       •       •         Iso       Contact Us       Update item       •                                                                                                    | View Apprentices Ad                                              | d Apprentice Editing       | Apprentice           |                     |             |                        |                                   |  |
| Apprentice Status Details         Status         Entered         Pending certification         Status History         • Entered         Pending certification         Status History         • Entered         2014-01-20                                                                                                    | Apprentice: Masana                                               | Ikeshima Centr             | e: CITB-Constructi   | ionSkills Test      | Centre Sys  | tem Number: ACW002375  |                                   |  |
| Apprentice Status Details         Status         Entered         Pending certification         Status History         • Entered         Pending certification         Status History         • Entered         2014-01-20                                                                                                    | Pacie information                                                | Employer detail            | Framework            | Chanter             | Identifiers | Cortification Evidence |                                   |  |
| Status       Entered         Entered       Pending certification         Status History       2014-01-20         × Back       ✓ Update item                                                                                                    | Basic Information                                                | Employer details           | Francwork            | Status              | Identifiers | Certification Evidence |                                   |  |
| Entered Pending certification                                                                                                    | Apprentice Statu                                                 | s Details                  |                      |                     |             |                        |                                   |  |
| Entered         Pending certification         • Entered         2014-01-20         × Back       • Update item                                                                                                    |                                                                  |                            | Status Entered       |                     |             |                        |                                   |  |
| Status History <ul> <li>Entered</li> <li>2014-01-20</li> </ul> × Back <ul> <li>Update item</li> </ul> Top:                  Zontact.Us:         Users:         Organisation datails:         Notifications: (10):                Top:         Contact.Us:         Users:         Organisation datails:         Notifications: (10):                                                                                                    |                                                                  |                            |                      |                     |             |                        |                                   |  |
| X       Back       ✓ Update item         Top:   Contact Us   Users   Organisation details   Notifications (10)         Generated in 0.4015(c), memory used: 6.34MB, online: 3                                                                                                    | Status History                                                   |                            | Pending              | certification       |             |                        |                                   |  |
| Tage   Contact.Us   Maars   Organisation.details   Notifications.(10)       Generated in 0.4015(s), memory used: 6.34MB, online: 3                                                                                                    | Entered                                                          |                            |                      |                     |             |                        | 2014-01-20                        |  |
| Toe   Contact Us   Visers   Organisation.details   Notifications (10)   Generated in 0.4015(s), memory used: 6.34MB, online: 3                                                                                                    |                                                                  |                            |                      |                     |             |                        |                                   |  |
| Tage   Contact.Us   Maars   Organisation.details   Notifications.(10)       Generated in 0.4015(s), memory used: 6.34MB, online: 3                                                                                                    |                                                                  |                            |                      | × Bad               | ck 🗸 t      | Jpdate item            |                                   |  |
|                                                                                                    |                                                                  |                            |                      |                     |             |                        |                                   |  |
|                                                                                                    |                                                                  |                            |                      |                     |             |                        |                                   |  |
|                                                                                                    | Top I Contact lin I liner                                        | n I. Organisation details  | I Notifications (10) |                     |             |                        |                                   |  |
|                                                                                                    | TOD   CONTACT OF   OBEN                                          | I Organisation decana      | Notifications (10)   |                     |             |                        |                                   |  |
|                                                                                                    |                                                                  |                            |                      |                     |             |                        | <b>U</b>                          |  |

| Hello Masana Ikeshima I<br>You are logged in to ConstructionSI<br>Credits available: <b>0</b> credits                                                                                                    | kills                                                                                                    |                   | Prentisiaethau<br>Apprenticeships     |  |
|----------------------------------------------------------------------------------------------------|----------------------------------------------------------------------------------------------------|-------------------|---------------------------------------|--|
| Apprentice: Negated (b) Availing Cestification (c)<br>View Apprentice: Add Apprentice Editing of<br>Apprentice: Massina Exeshima Centre<br>Basic Information Employer details<br>Apprentice Status Details<br>Status History<br>• Entered | Click OK to confirm changing status<br>Tu have entered the following information:<br>A for the following information:<br>A for the following informa | r: ACW002375      | Leguit                                |  |
| Top   Contact Us   Users   Organisation details                                                                                                    | Matrifications (10)                                                                                                    | Generated in 0.40 | 15(s), memory used: 6.3446, online: 3 |  |

#### ONE OFF PAYMENT (PAYMENT AT SUBMISSION)

16

There are three steps to the payment system:

- Transaction information
- Payment
- Order confirmation

These are listed across the top and the yellow square indicates what stage of the process you are at. The transaction information will be auto-calculated for you based on one certificate cost of  $\pounds 25$ .

You will need to tick the box to agree to to the **terms and conditions** (which can be viewed by clicking on the underlined link) when ordering a certificate on ACW. To move onto the Payment details you will need to select the **Proceed** tab.

You will need to enter the card details that you wish to pay with.

- Card Number
- Expiry Date (MM/YYYY)
- CVV/CVC Number
- Issue Number (if available)

Once all the details have been entered select the option to **continue**. The system will then verify the details that you have entered before confirming the order. The pop up will provide you with a payment reference that you can keep for your records. You may at this stage be directed to 3D secure which is linked to your bank. If you are, please complete the details and submit which will return you to the central payment system.

|           | ello Masana Ikeshima I<br>pu are logged in to ConstructionSkills                                                                                            | M Prentisiaethau<br>Apprenticeships |  |
|-----------|----------------------------------------------------------------------------------------------------|-------------------------------------|--|
|           | redits available 0 Make payment                                                                                                    | ))<br>I)                            |  |
| x         | View Apprentices Add J Transaction Teformation Payment Order Confirmation                                                                                   |                                     |  |
| -         | Apprentice: Masana I Conter a Certificate Credit                                                                                                    |                                     |  |
| L         | Centre Name     Citta Bridgend     Construction Status     Book     Construction Status                                                                     |                                     |  |
|           | Credit Quantity 1 Credit come                                                                                                    |                                     |  |
|           | Total Cost & 22.00                                                                                                    |                                     |  |
|           | Entered     Dy ticking this box I accept the <u>terms and conditions</u> of placing an order through ACW.     Pending certificate     X Cancel    Y Proceed | 2013-09-24<br>2013-09-24            |  |
|           | Rejected request     X Cancel     Y Proceed     Fritmed                                                                                                    | 2013-09-24 2014-01-06               |  |
|           |                                                                                                    |                                     |  |
|           | a box of participant                                                                                                    |                                     |  |
| <u>10</u> | so   Contact.Us   Users   Organisation details   Motifications (4)                                                                                          |                                     |  |
|           |                                                                                                    | B                                   |  |
|           |                                                                                                    |                                     |  |
|           |                                                                                                    |                                     |  |

|                              | Make payment                                       |                                           |
|------------------------------|----------------------------------------------------|-------------------------------------------|
| Apprentices Rejected (0)     |                                                    | Logout                                    |
| View Apprentices Add A       | Transaction Information Payment Order Confirmation |                                           |
| Apprentice: Masana I         | ima Centre: CITB-Bridgend System Number: ACW0000D7 |                                           |
| Basic information            | Payment Details                                    |                                           |
| Apprentice Status            | Payment Reference: SUN123-1390235497               |                                           |
|                              | Amount: 22.00 GBP                                  |                                           |
| Status History               | CREDIT / DEBIT GARD                                |                                           |
| • Entered                    | Card Number                                        | 2013-09-24                                |
| Pending certification        | Fundas Data                                        | 2013-09-24                                |
| Rejected request             | Expiry Date 01 v / 2014 v                          | 2013-09-24                                |
| > Entered                    | Card Security Code                                 | 2014-01-06                                |
| 1                            | Issue Number (If Available)                        |                                           |
|                              | Powered by X Back X Update Item                    |                                           |
|                              |                                                    |                                           |
|                              |                                                    |                                           |
| Top   Contact Us   Users   C | annalion Belais 1 (Jooficebone 14)                 | 0.3500(s), memory used: 6.37MB, online: 6 |
|                              |                                                    | 8                                         |
|                              |                                                    | ~                                         |

### ONE OFF PAYMENT (PAYMENT AT SUBMISSION)

You will see the display that informing you that the payment has been accepted. You can view the confirmation of the transaction by selecting **View confirmation**.

You will be provided with an order reference which you can keep for your records.

When you have finished this process, select **Click to update Apprentice's status** which will return you to the apprentice's record and submit the request to the certification body.

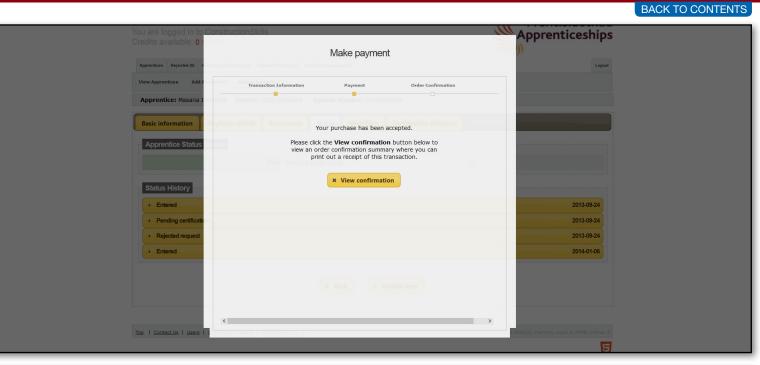

| You are logged in to       | ConstructionSkills                                     | Apprenticeships                           |
|----------------------------|--------------------------------------------------------|-------------------------------------------|
| Credits available: 0       | Mala a surrout                                         | ))<br>))                                  |
|                            | Make payment                                           |                                           |
| Apprentices Rejected (0) F |                                                        | Logout                                    |
| View Apprentices Add A     | Transaction Information Payment Order Confirmation     |                                           |
| Apprentice: Masana I       | e ong Centres Crite-Bridgend System Number: ACW/000007 |                                           |
| Basic information          | Thank you for your order #1390235424-NU-18899.         |                                           |
| Apprentice Status          | Your account has now been updated.                     |                                           |
|                            | BIBBI Pending certification                            |                                           |
| Status History             | Click to update Apprentice's status                    |                                           |
| > Entered                  |                                                        | 2013-09-24                                |
| Pending certificati        |                                                        | 2013-09-24                                |
| Rejected request           |                                                        | 2013-09-24                                |
| • Entered                  |                                                        | 2014-01-06                                |
|                            |                                                        |                                           |
|                            |                                                        |                                           |
|                            |                                                        |                                           |
|                            |                                                        |                                           |
| Top   Contact Us   Users   |                                                        | . 3500(s), memory used: 6.37MB, online: 6 |
|                            |                                                        | 5                                         |

BACK TO CONTENTS

If you experience problems while using the system, the CPS support team are available to help:

Telephone: 0844 573 2560 E-mail: acwcps@fisss.org